# **INPS**

# **Contributo sessioni di psicoterapia**

Guida all'utilizzo del codice univoco per i beneficiari di Contributo sessioni di psicoterapia

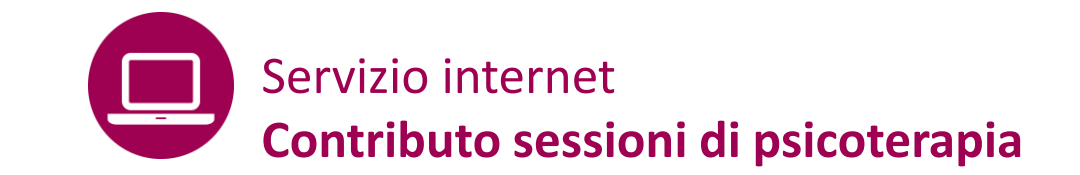

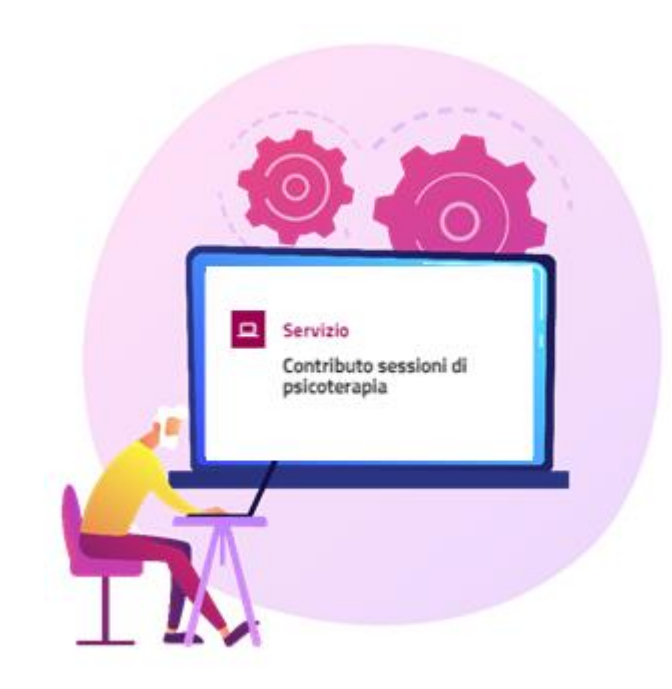

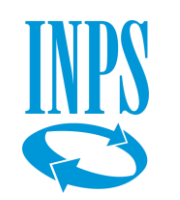

 $\Rightarrow$ 

 $\Rightarrow$ 

Il servizio permette ai cittadini beneficiari del contributo per sessioni di psicoterapia di monitorare l'utilizzo dell'importo associato al «**codice univoco»** assegnato.

Permette inoltre ai professionisti (psicologi iscritti all'albo che abbiano preventivamente aderito all'iniziativa) di gestire le sedute di psicoterapia del beneficiario.

## **Principali attori coinvolti**

- ✓ INPS
- ✓ CNOP
- ✓ Cittadino
- ✓ Professionista

## **Che ruolo ha il CNOP?**

Il Consiglio Nazionale dell'Ordine degli Psicologi gestisce la lista dei professionisti che aderiscono all'iniziativa, comunicandola tempestivamente INPS.

- **Cos'è il codice univoco**: è il codice che viene assegnato e comunicato a ciascun beneficiario del bonus sessioni di psicoterapia al fine della fruizione della sedute di psicoterapia presso gli studi dei professionisti aderenti all'iniziativa.
- Ha **una durata di 180 giorni** dalla pubblicazione della graduatoria ed ha associato un valore economico che dipende dal valore ISEE del nucleo a cui appartiene il beneficiario, può essere pari a:
	- 600 euro per valori ISEE <=15.000 euro;
	- 400 euro per valori ISEE >15.000 e <=25.000 euro;
	- 200 euro per valori ISEE >25.000 e <=50.000 euro.
- **Come si utilizza il codice univoco:** il beneficiario comunica il codice in suo possesso  $\Rightarrow$ al professionista in fase di richiesta o di prenotazione di una o più sedute. Il professionista inserisce tale codice associato al beneficiario nel momento in cui prenota la seduta nel servizio online
- $\Rightarrow$ Il **costo massimo rimborsabile** della singola seduta è di 50 euro.

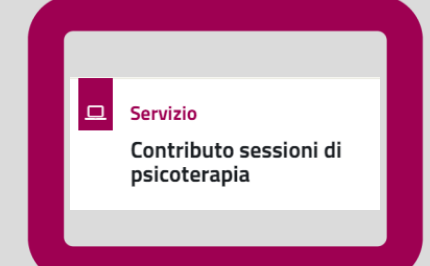

--

**Contributo sessioni di psicoterapia** Cittadino beneficiario - Accedere al codice univoco e verificare l'importo assegnato

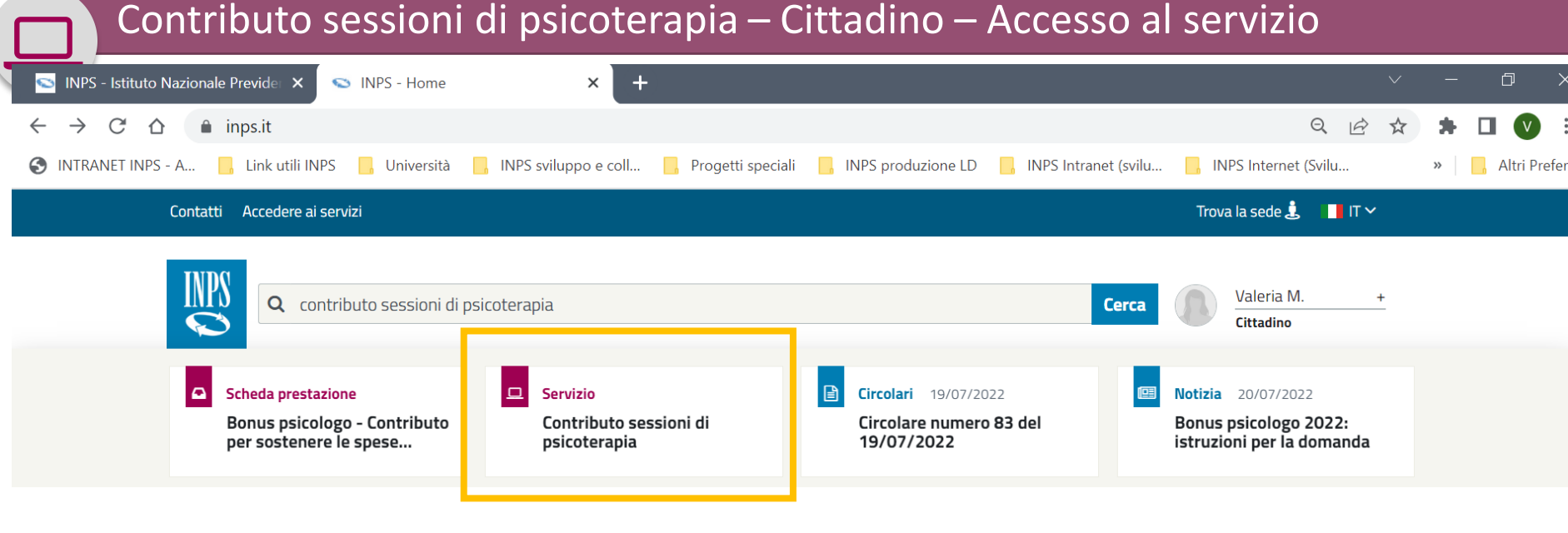

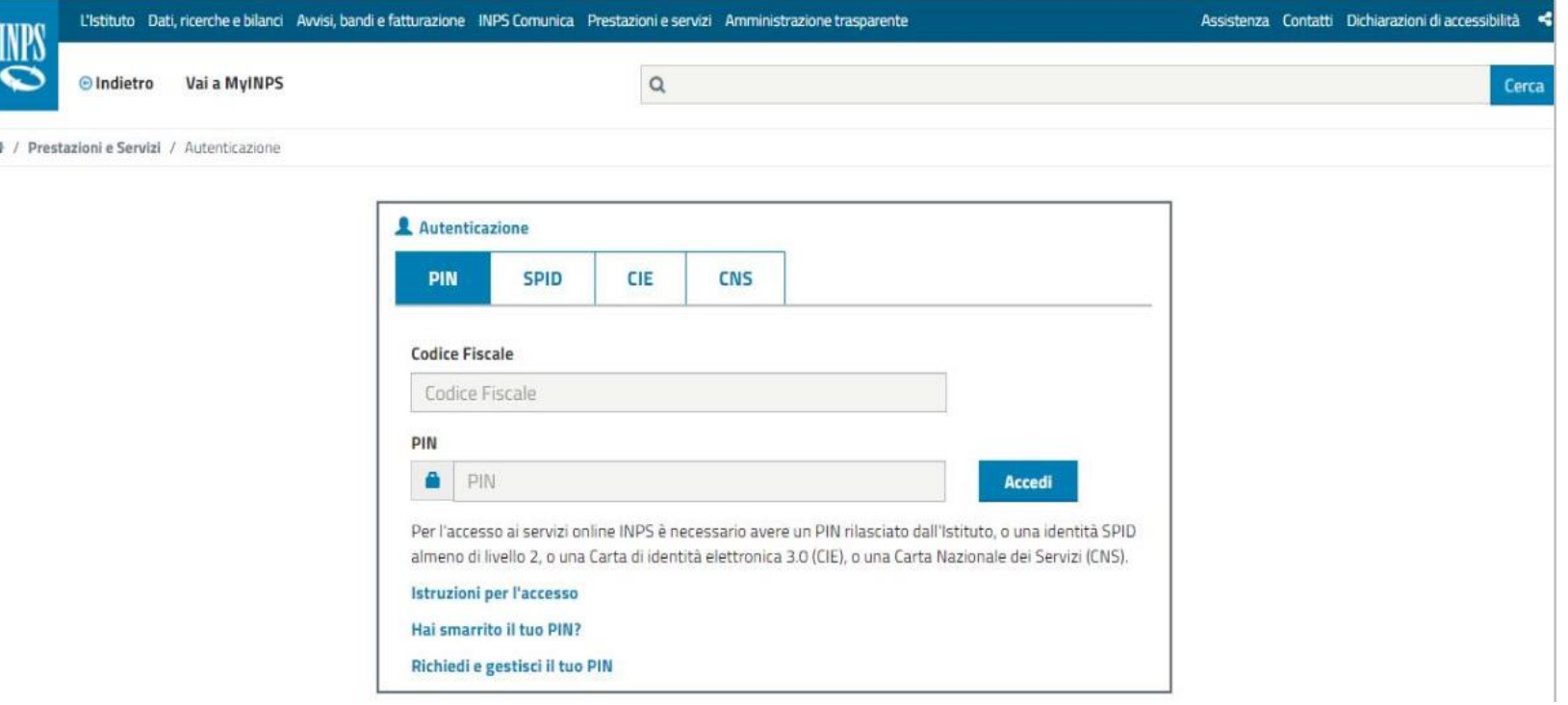

Cerca il servizio inserendo nella buca di ricerca **Contributo sessioni di psicoterapia**

Accedi al servizio con le tue credenziali SPID, CIE, CNS o PIN Inps.

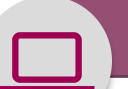

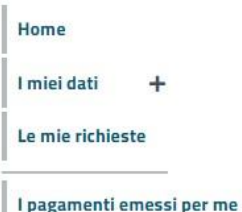

Cambia profilo

completare la compilazione.

**Notifiche** 

**Ciao Micol** 

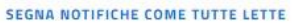

Non sono presenti Notifiche

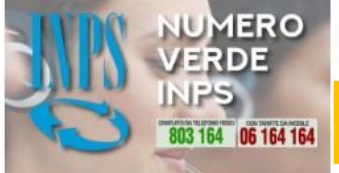

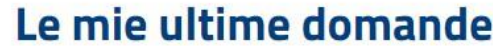

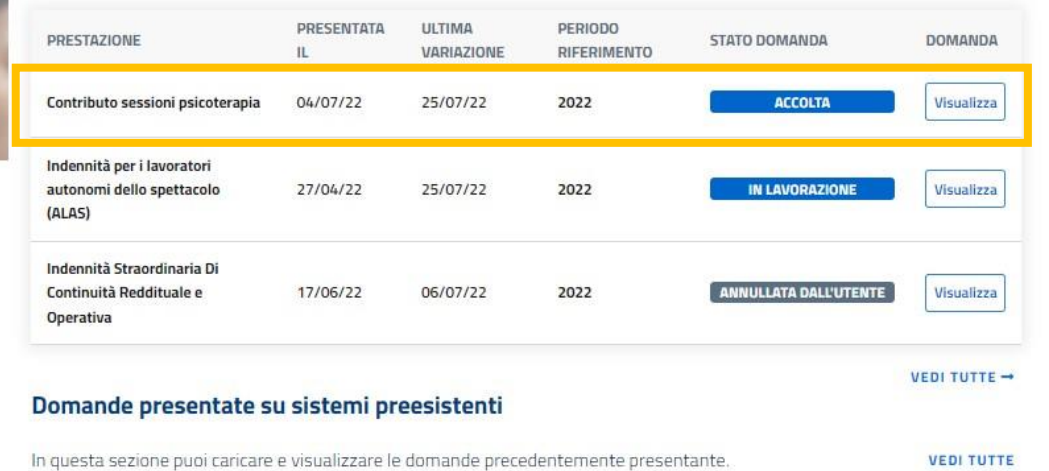

Da questa sezione del sito puoi accedere alle informazioni generali sulle prestazioni non pensionistiche, inoltrare una nuova

domanda, monitorare lo stato delle domande già inviate o accedere a quelle parzialmente compilate per eliminarle o

### Le prestazioni

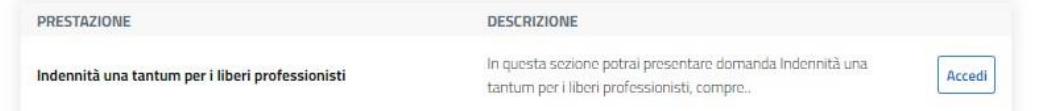

Nel «Punto d'accesso alle prestazioni non pensionistiche» visualizzi l'esito della tua domanda di **Contributo sessioni di psicoterapia**.

Selezionando il pulsante **Visualizza** accedi ai dati di dettaglio della domanda

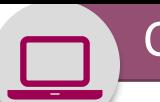

#### Home

I miei dati

Le mie richieste

I pagamenti emes

Cambia profilo

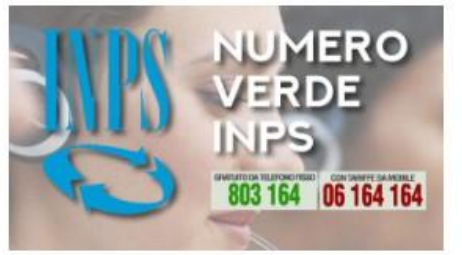

# **Contributo sessioni psicoterapia**

In questa sezione puoi visualizzare e gestire le prenotazioni

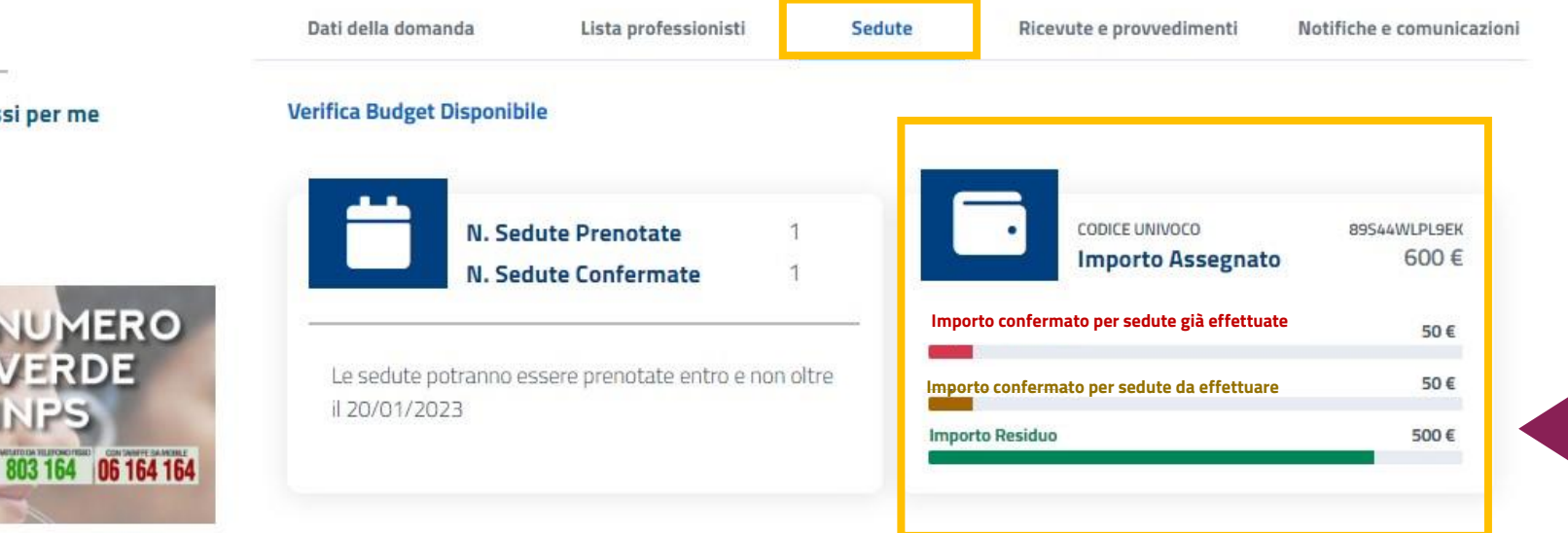

All'interno del dettaglio della domanda, è presente la scheda **Sedute,** in cui puoi visualizzare il **codice univoco** associato alla tua domanda di **Contributo sessioni di psicoterapia** ed il relativo importo con il dettaglio delle somme prenotate e già utilizzate.

Visualizzi anche le tue sedute di psicoterapia che puoi gestire.

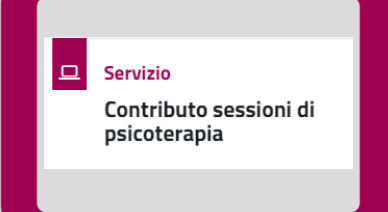

**Contributo sessioni di psicoterapia** Cittadino beneficiario – Accesso alla lista professionisti

Home

I miei dati

Le mie richieste

I pagamenti eme Cambia profilo

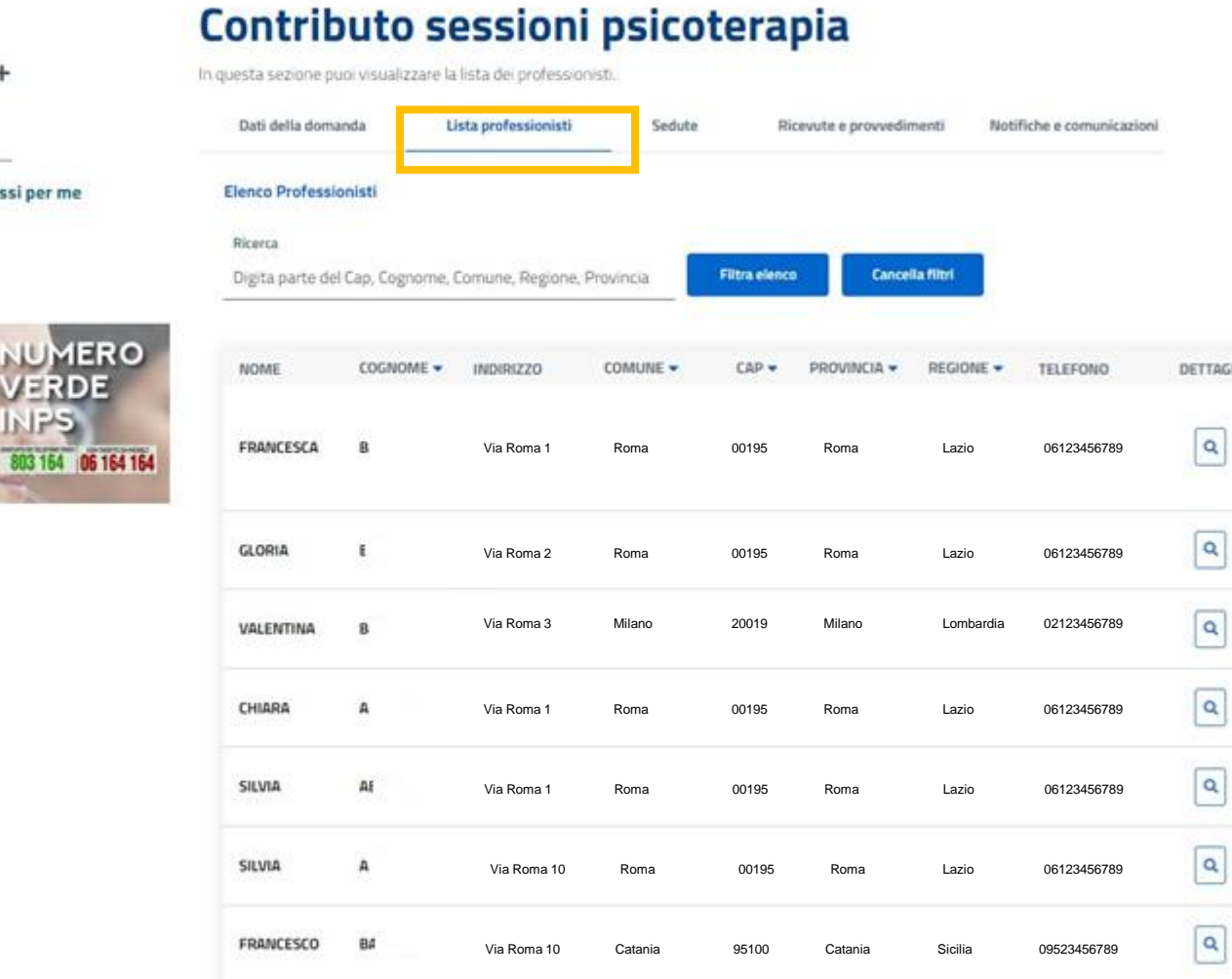

All'interno del dettaglio della domanda puoi cliccare sulla scheda **Lista professionisti** per visualizzare l'elenco degli psicoterapeuti aderenti all'iniziativa su tutto il territorio nazionale, tra i quali **selezionare il professionista con cui vuoi effettuare il percorso di psicoterapia**.

Puoi anche scegliere professionisti diversi per le sedute del tuo percorso.

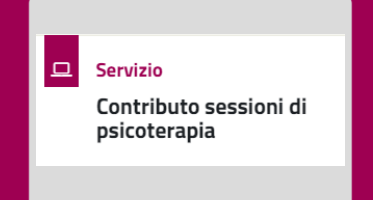

# **Contributo sessioni di psicoterapia** Cittadino beneficiario – Monitorare le sedute e l'importo residuo

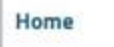

# Contributo sessioni psicoterapia

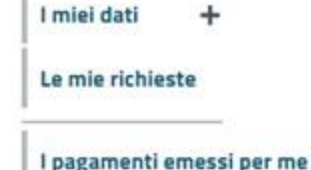

**UMERO** 

803 164 06 164 164

**VERDE** NPS.

Cambia profilo

In questa sezione puoi visualizzare e gestire le prenotazioni

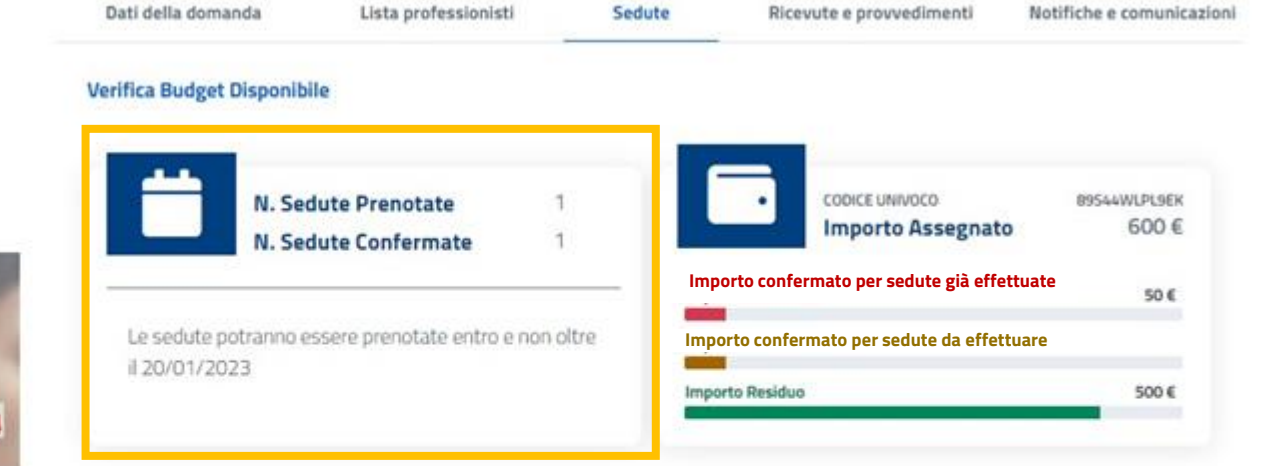

#### Sedute

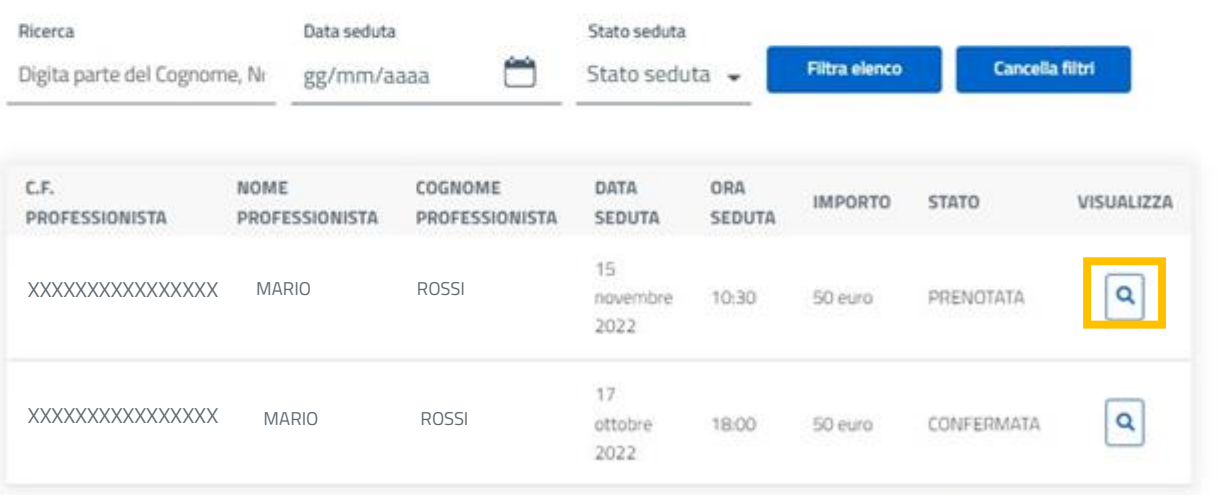

# All'interno del dettaglio della domanda è presente la scheda **Sedute,** in cui puoi visualizzare le sedute prenotate e confermate.

Puoi inoltre gestire le tue sedute di psicoterapia cliccando il pulsante **Visualizza** 

ESPORTA ELENCO ±

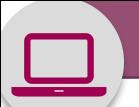

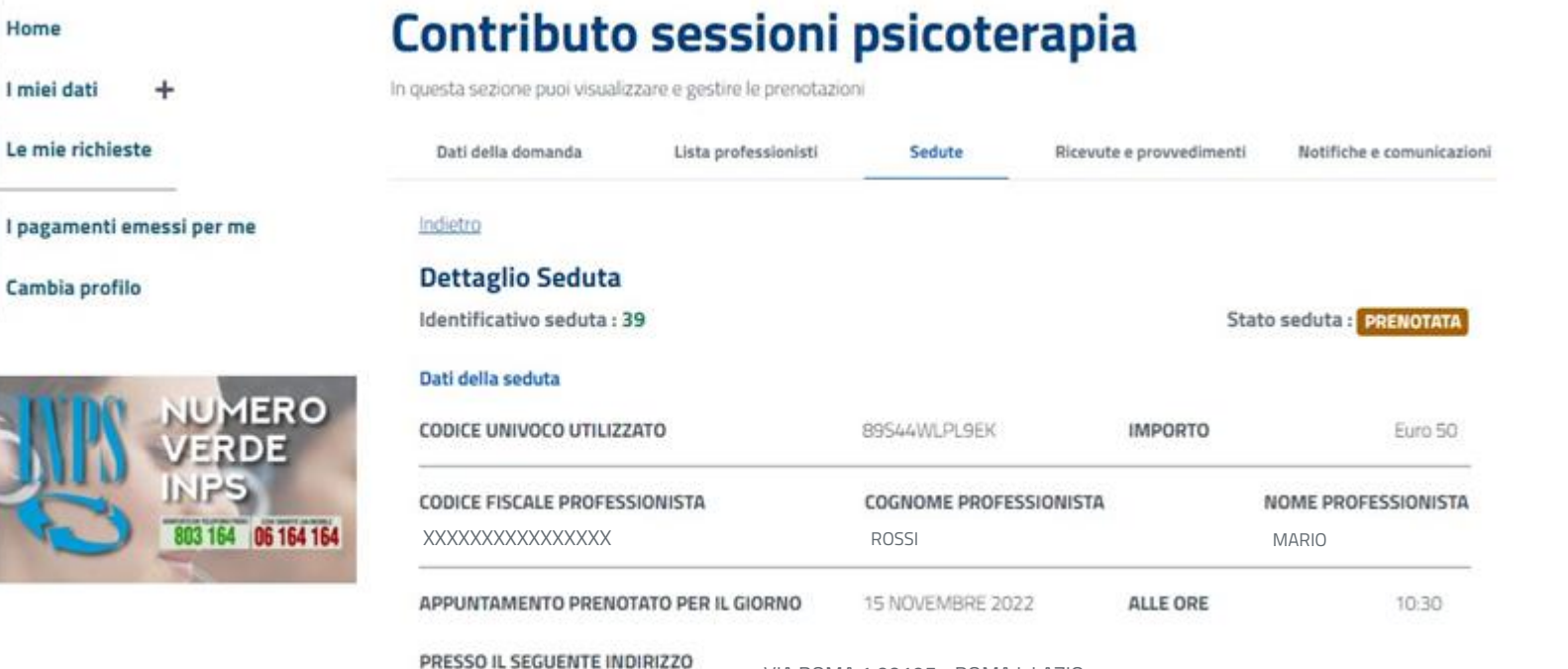

VIA ROMA 1 00195 - ROMA L LAZIO

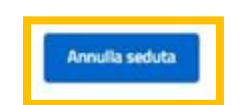

All'interno del dettaglio della seduta, puoi verificare le informazioni relative alla prenotazione della tua **seduta, effettuata da parte del Professionista**.

Per qualsiasi esigenza, prima della data dell'appuntamento, puoi annullare la seduta attraverso l'apposito pulsante **Annulla seduta**

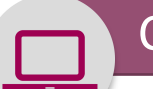

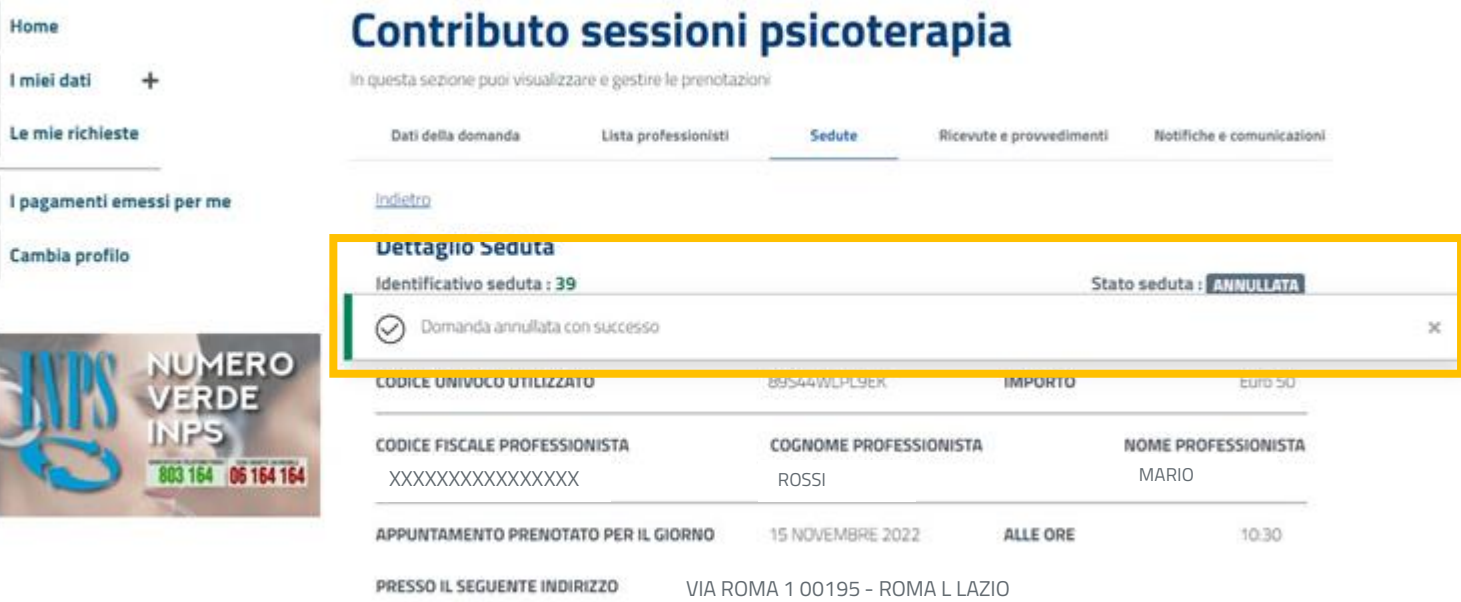

A conferma dell'annullamento, visualizzi la tua seduta di psicoterapia nello stato **Annullata.**

# **INPS**

# Contributo sessioni di psicoterapia

Guida all'utilizzo del codice univoco per i beneficiari di Contributo sessioni di psicoterapia

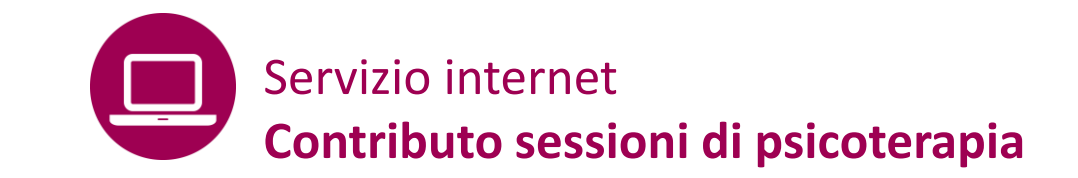

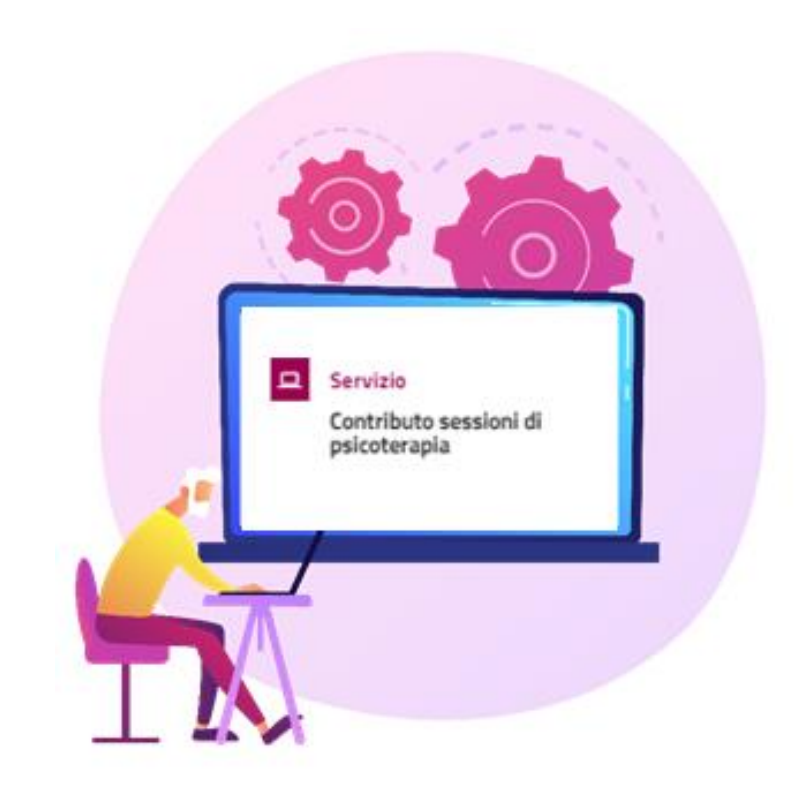

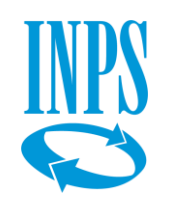